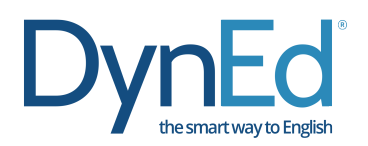

## **DynEd Yazılımları Android Kurulumu**

**Android** cihazınızda bulunan **Google Play Store**'a girerek ve **"DynEd"** yazarak arama yaptığınızda **DynEd** uygulamasını ücretsiz olarak Android cihazınıza yükleyebilirsiniz.

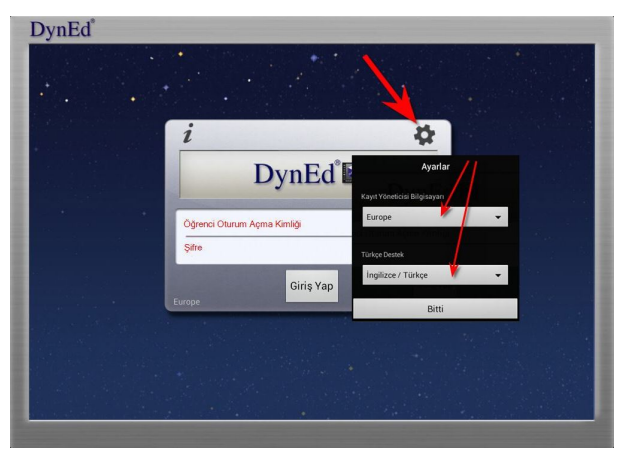

- Ø Yüklemeden sonra **"Aç"** butonuna basın veya ekranınızda beliren DynEd uygulamasına giriş yapın. Giris ekranının sağ üst kösesinde yer alan Disli simgesine basın. Beliren ekranda "Kayıt Yöneticisi **Bilgisayarı"** olarak **"Europe", "Türkçe Destek"** olarak **"English / Turkish"** seçeneklerini ayarlayın.
- Ø **"Bitti"** butonuna bastığınızda karşınıza gelecek olan giris penceresinde e-posta formatinda olan **DynEd Öğrenci Oturum Açma Kimliği'**nizi ve **DynEd Şifre**'nizi yazarak sisteme giriş yapın.

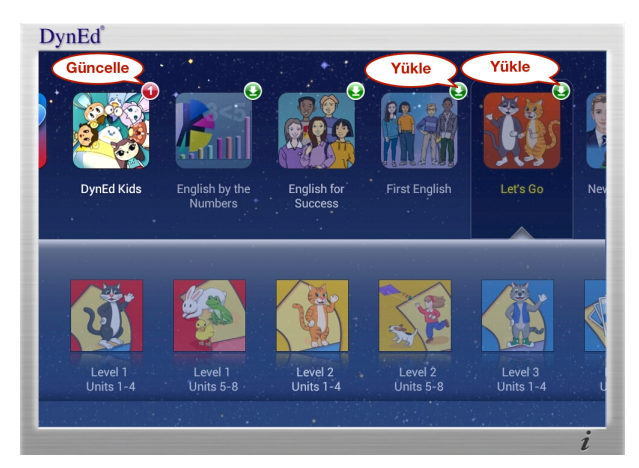

Let's Go

Gerekli Alan: 1,24GB Bos Alan: 5,51GB

**DynEd** 

- Ø **"Giriş"** yaptıktan sonra DynEd yazılımlarının sağ üst köşesinde görünen yeşil ok simgesine parmağınızı basılı tutun ve "Yükle" düğmesine basarak yazılımları yükleyin.
- Ø DynEd yazılımlarını yüklemek için cihazınızda **yeterli boş alan** bulunmalıdır. Öncelikle **"Placement Test" (Yerleştirme Sınavı)**  ve ardından **"Let's Go, DynEd Kids, First English veya English for Success"** yazılımlarından gerekenleri yüklemelisiniz**.** Kırmızı yuvarlak içindeki **1** sembolü yazılım için **güncelleme** olduğunu gösterir. Yüklemeden sonra bu sembolü görürseniz üzerine basarak yazılımı güncellemeniz gerekir.
- Ø Yandaki ekranda görüntülenen **"Let's Go"** yazılımını cihaza yüklemek için **1,24GB** boş alan gereklidir, görüntülenen cihazda ise 5,51GB boş alan vardır.
- Ø **Yükle** düğmesine bastıktan sonra seçmiş olduğunuz yazılım internet hızınıza bağlı olarak 15 - 50 dakika içinde cihazınıza yüklenir.
- $\triangleright$  Yüklemenin yarım kalması durumunda, bir sonraki denemenizde yükleme işlemi kaldığı yerden devam edecektir.

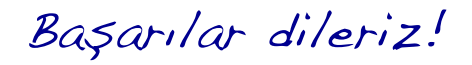

DynEd® Türkiye Distribütörü FuturePrints Bilgisayar Sanayi ve Ticaret A.Ş.'dir. Tel: (212) 327 38 38 **www.dyned.com.tr**